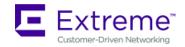

# Extreme vSLX 2.3.0 Release Notes

© 2020, Extreme Networks, Inc. All Rights Reserved.

Extreme Networks and the Extreme Networks logo are trademarks or registered trademarks of Extreme Networks, Inc. in the United States and/or other countries. All other names (including any product names) mentioned in this document are the property of their respective owners and may be trademarks or registered trademarks of their respective companies/owners. For additional information on Extreme Networks Trademarks, see <a href="www.extremenetworks.com/company/legal/trademarks">www.extremenetworks.com/company/legal/trademarks</a>. The hardware, firmware, software or any specifications described or referred to in this document are subject to change without notice.

### Contents

| Extreme vSLX 2.3.0 Release Notes |   |
|----------------------------------|---|
| Contents                         |   |
| Document History                 |   |
| Preface                          |   |
| Release Overview                 |   |
|                                  |   |
| vSLX Installation                |   |
| Limitations and Restrictions     |   |
| Known Issues                     |   |
| Firmware Download                | 8 |
| Test Coverage                    | C |

## Document History

| Version | Summary of changes        | Publication date |
|---------|---------------------------|------------------|
| 1.0     | Initial Release for 2.3.0 | February 2020    |

#### **Preface**

#### Getting Help

If you require assistance, contact Extreme Networks using one of the following methods:

- <u>Extreme Portal:</u> Search the GTAC (Global Technical Assistance Center) knowledge base; manage support cases and service contracts; download software; and obtain product licensing, training and certifications.
- <u>The Hub:</u> A forum for Extreme Networks customers to connect with one another, answer questions, and share ideas and feedback. This community is monitored by Extreme Networks employees but is not intended to replace specific guidance from GTAC.
- <u>Call GTAC:</u> For immediate support, call (800) 998 2408 (toll-free in U.S. and Canada) or 1 (408) 579 2826. For the support phone number in your country, visit www.extremenetworks.com/support/contact.

Before contacting Extreme Networks for technical support, have the following information ready:

- Your Extreme Networks service contract number or serial numbers for all involved Extreme Networks products
- A description of the failure
- A description of any actions already taken to resolve the problem
- A description of your network environment (such as layout, cable type, other relevant environmental information)
- Network load at the time of trouble (if known)
- The device history (for example, if you have returned the device before, or if this is a recurring problem)
- Any related RMA (Return Material Authorization) numbers

#### Subscribe to Service Notifications

You can subscribe to email notifications for product and software release announcements, Vulnerability Notices, and Service Notifications.

- 1. Go to <u>www.extremenetworks.com/support/service-notification-form.</u>
- 2. Complete the form. All fields are required.
- 3. Select the products for which you want to receive notifications.
  - **Note**: You can change your product selections or unsubscribe at any time.
- 4. Select Submit.

#### **Extreme Resources**

Visit the Extreme website to locate related documentation for your product and additional Extreme resources.

White papers, data sheets, and the most recent versions of Extreme software and hardware manuals are available at <a href="https://www.extremenetworks.com">www.extremenetworks.com</a>. Product documentation for all supported releases is available to registered users at <a href="https://www.extremenetworks.com/support/documentation">www.extremenetworks.com/support/documentation</a>.

#### Document Feedback

The Information Development team at Extreme Networks has made every effort to ensure the accuracy and completeness of this document. We are always striving to improve our documentation and help you work better, so we want to hear from you. We welcome all feedback, but we especially want to know about:

- Content errors, or confusing or conflicting information
- Improvements that would help you find relevant information in the document
- Broken links or usability issues

You can provide feedback in the following ways:

- In a web browser, select the feedback icon and complete the online feedback form.
- Access the feedback form at <a href="http://www.extremenetworks.com/documentation-feedback-pdf/">http://www.extremenetworks.com/documentation-feedback-pdf/</a>.
- Email us at <a href="mailto:documentation@extremenetworks.com">documentation@extremenetworks.com</a>.

Provide the publication title, part number, and as much detail as possible, including the topic heading and page number if applicable, as well as your suggestions for improvement.

#### Release Overview

vSLX 2.3.0 is the companion release for SLX-OS release 20.1.1. Support for Extreme vSLX varies from support for other Extreme products. For more information, see <u>Getting Help.</u>

vSLX 2.3.0 is backward compatible to vSLX 2.1.0. Major new functionality of vSLX 2.3.0 is supported on VMware ESXi 6.5. It is the recommended version for hosting SLXOS 20.1.1 and for fresh installation of vSLX.

Extreme Virtual SLX (vSLX) is a virtual lab that enables you to emulate Extreme Switching SLX 9540 devices. You can also create virtual networks of workstations, SLX devices, tunnels, bridges, and probes.

You can use vSLX for training, configuration buildout and validation, workflow and automation development, and testing. For example:

- Hands-on training of SLX-OS and programmable API
- Building and validation of configuration before applying it to a supported device
- Development and testing of automation scripts and software, independent of hardware
- Configuration of management plane functionality (CLI and programmatic API) for SLX-OS features

There are two supported installation contexts:

- VM mode installation: All users share one virtual lab on a single Linux host
- Container mode installation: Every user can have an independent virtual lab hosted on separate Linux containers running on the same Linux host.

#### vSLX Installation

For required software components and guidelines for installation, see the *Extreme vSLX Installation and User Guide*, 20.1.1.

#### Limitations and Restrictions

- Use Case Restriction: vSLXOS is designed for configuration processing and control plane applications for SLX product family. Data plane is supported for verification of control plane deployment using ping, traceroute etc. Currently data plane is not designed to carry heavy traffic for data plane service deployment. Ping and basic data path over L2, L3 and Vxlan based IP-fabric is supported. MPLS/VPLS/VLL control plane and configurations are supported. Host to host over MPLS networks works. MPLS LSP ping is not supported.
- Supported Platform: Intel X86 server (tested on Xeon CPU) or laptop (tested on i5/i7 CPUs and SSD recommended) running Ubuntu 16.04 LTS server edition (Ubuntu released ubuntu-16.04.6-server-amd64.iso). It is not advised to upgrade (using apt-get upgrade for example. If you upgrade, select the original kernel version from the grub menu during boot up.) Ubuntu 18.04 LTS server edition is not supported.
- KVM/QEMU Hypervisor: Supported.

- VMware ESX 6.5: vslx2.3.0 introduces support for ESXi 6.5 and newer. It has been tested on ESXi 6.5. You need to host vSLX on an Ubuntu 16.04 64-bit Linux server VM running on ESXi 6.5. For more information, see the Extreme vSLX Installation and User Guide, 20.1.1.
- **Container Support**: vSLX can be deployed in privileged Linux container (lxc). Docker is not supported.
- GSN3: Not Supported

#### **Known Issues**

- Console Logs reporting missing hardware components: There are occasional console logs regarding missing CID, temperature sensor, for example. These logs are harmless for vSLX platform and have no functional impact.
- Poweron Issue on ESXi: If you encounter the error "qemu-system-x86\_64: error: failed to set MSR 0x38d to 0x0" on powerup of a vSLX chassis, ensure that you created the Linux Ubuntu 16.04 64bit VM with CPU performance monitoring turned on. During our testing we have encountered this error on one setup in which ESXi fails to create a VM with CPU performance monitoring turned on with error message that the CPU model does not support performance monitoring. In other setups we are able to turn on CPU performance monitoring and this issue is not seen.
- vSLX Upgrade/downgrade/reinstall: You may encounter console stuck or links remaining down after vSLX upgrade, downgrade, or reinstall. Rreboot the server (for host installation) or stop and start the Linux container (for Linux container installation) to resolve the issue.

#### Firmware Download

Firmware download is supported on virtual devices over Linux. It is not supported on SLX-OS CLI.

#### **Notes**

- There is no FWDL support across releases for SLX 9540 vSLX.
- There is no fullinstall support.
  - 1. Log in to SLX-OS as admin user.
  - 2. Switch to Linux shell using the **start-shell** command.

```
SLX# start-shell
```

3. Get the Linux admin user shell using the su command. Enter the default root password fibranne when prompted.

```
[admin@SLX] # su
```

4. Download the firmware using options such as -p (FTP or SCP), -j (perform vSLX-OS upgrade).

```
Help:
firmwaredownload -h

firmwaredownload syntax:
firmwaredownload -sjb -S -p protocol> <serverip>, <username>, <image
   full path>,
<password>

firmware download using FTP:
firmwaredownload -sjb -S -p ftp 10.10.10.10,releaseuser>,<image full
path>,<releaseuser>
```

```
firmware download using SCP:
firmwaredownload -sjb -S -p scp 10.10.10.10,<releaseuser>,<image full
path>,<releaseuser>
```

5. After downloading the firmware, verify the firmware version using SLX-OS CLI command, show version.

SLX# show version

#### **Test Coverage**

vSLX 2.3.0 supports control plane and basic data plane for L2, L3 and BGP-EVPN VXLAN based IP Fabric.

The following IP Fabric control-plane features have been tested for this release.

- IP Fabric control-plane
- L2VNI (VLAN and bridge-domain)
- L3VNI (VLAN and bridge-domain)

The following IP Fabric data-plane features (VXLAN with ping on VXLAN VTEPi) have been tested for this release.

- L2VNI (VLAN and bridge-domain)
- L3VNI (VLAN and bridge-domain)

The following L2 Exchange VPLS and VLL features have been tested.

- VPLS PW bring-up with RSVP and OSPF as IGP
- Deletion and addition of MPLS config, bridge-domain with p2mp config, and tunnel config
- Verification of VPLS PW bring-up in raw, tagged, and raw pass-through modes
- Verification of flapping IGP and RSVP sessions
- VLL PW bring-up with LDP and ISIS as IGP
- Deletion and addition of MPLS config, bridge-domain with p2p config, and tunnel config in VLL
- Verification of VLL PW bring-up in raw, tagged, and raw pass-through modes
- Verification of flapping IGP and LDP sessions